1. Gmail Security Settings URL:

https://support.google.com/accounts/answer/185833?hl=en

2. Application-specific password of Gmail account help:

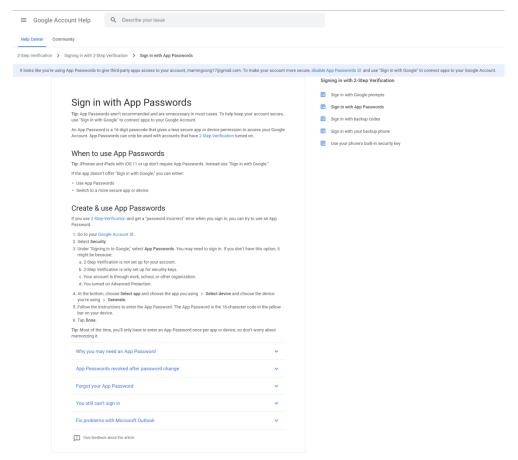

3. Enable IMAP/POP3 Setting in Gmail account settings

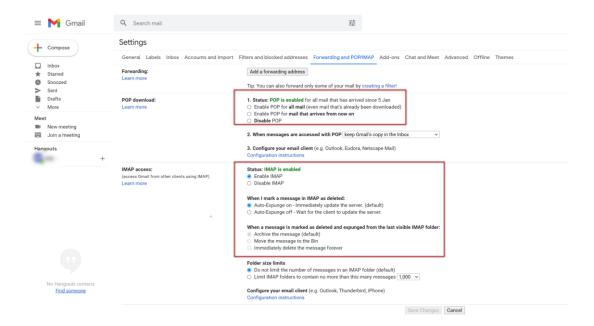

4. Enter Gmail account Settings and enable two-step Verification Setting & Add APP password: <a href="https://myaccount.google.com/security">https://myaccount.google.com/security</a>

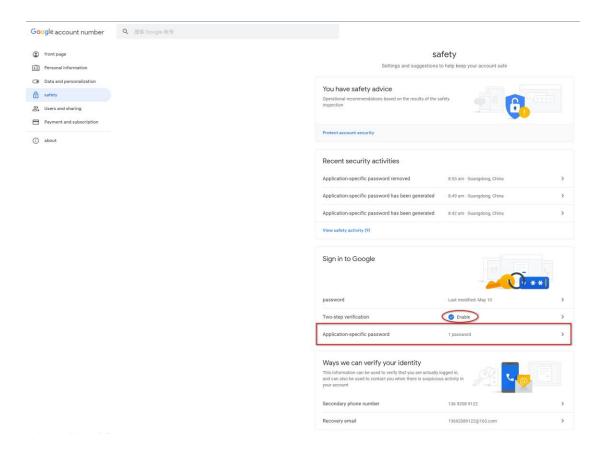

- (1) Type in previous gmail account password
- (2) Set up Application-specific password

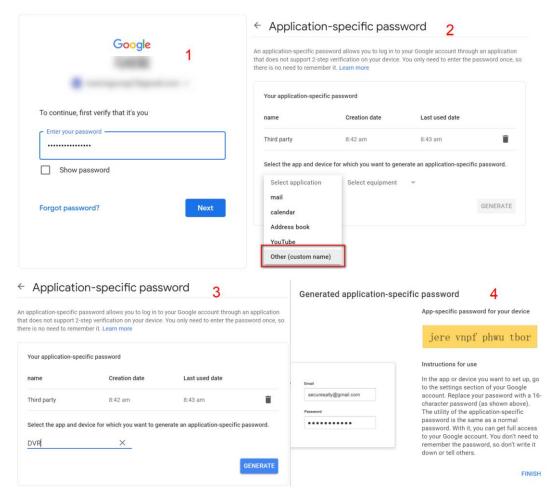